# StaMPS/MTI Manual

Version 3.1

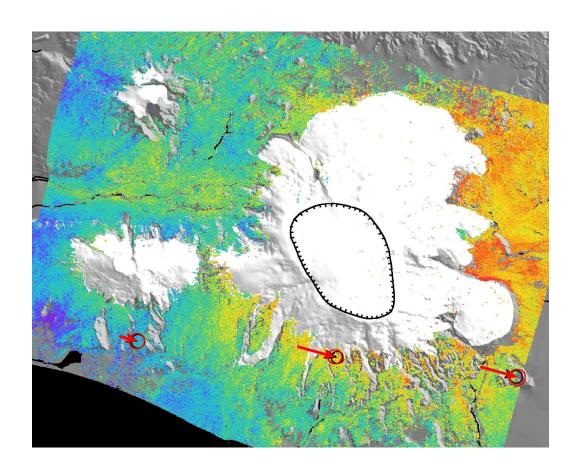

Andy Hooper 14th July, 2009

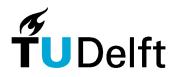

# **Contents**

| 1 | Introduction                                                                                                    | 1                                      |
|---|----------------------------------------------------------------------------------------------------|----------------------------------------|
| 2 | Installation  2.1 Configuration  2.2 Data display  2.3 ROI_PAC  2.4 Doris  2.5 Triangle  2.6 Snaphu                                                                                                    | 3<br>3<br>4<br>4<br>4<br>4             |
| 3 | Create SLCs (using ROI_PAC)                                                                                                    | 5                                      |
| 4 | Processing CEOS SLCs (Level 1 product) 4.1 Option 1: Specify by latitude and longitude                                                                                                    | <b>7</b><br>7<br>8                     |
| 5 | Create IFGs (using DORIS)  5.1 Bulk Processing                                                                                                    | 9<br>10<br>11<br>12<br>12<br>12        |
| 6 | PS Processing 6.1 Step 1: Load data 6.2 Step 2: Estimate phase noise 6.3 Step 3: PS selection 6.4 Step 4: PS weeding 6.5 Step 5: Phase correction 6.6 Step 6: Phase unwrapping 6.7 Step 7: Estimate spatially-correlated look angle error | 14<br>15<br>15<br>15<br>16<br>16<br>16 |
| 7 | Small Baseline Processing                                                                                                    | 19                                     |
| 8 | Combined MTI Processing                                                                                                    | 21                                     |
| 9 | Plotting                                                                                                    | 22                                     |

ii CONTENTS

| 10 | Change History       |
|----|----------------------|
|    | 10.1 Version 1.0     |
|    | 10.1.1 Version 1.1   |
|    | 10.2 Version 2.0     |
|    | 10.2.1 Version 2.0.1 |
|    | 10.2.2 Version 2.0.2 |
|    | 10.2.3 Version 2.0.3 |
|    | 10.3 Version 2.1     |
|    | 10.4 Version 2.2     |
|    | 10.5 Version 3.0     |
|    | 10.6 Version 3.1     |

### Introduction

StaMPS/MTI is made available for non-commercial applications only.

StaMPS (Stanford Method for Persistent Scatterers) is a software package that implements an InSAR persistent scatterer (PS) method developed to work even in terrains devoid of man-made structures and/or undergoing non-steady deformation. StaMPS/MTI (Multi-Temporal InSAR) is an extended version of StaMPS that also includes a small baseline method and a combined multi-temporal InSAR method. The original development of StaMPS was undertaken at Stanford University, but subsequent development of StaMPS and StaMPS/MTI has taken place at the University of Iceland and Delft University of Technology.

This manual provides a guide to running StaMPS/MTI, but does not explain all the processing. For some details on the inner workings, see *Hooper* [2008]; *Hooper et al.* [2007]; *Hooper and Zebker* [2007]; *Hooper et al.* [2004]; *Hooper* [2006].

A user group is also maintained at http://groups-beta.google.com/group/mainsar. If you have a query, check the discussion threads there and, if not resolved, submit your question to the group.

There are two pre-processing steps before getting to the PS/MTI processing proper. The first is to focus the raw data (if required), and the second is to form interferograms from single-look complex (SLC) images. ROI\_PAC is used for the focusing and Doris for interferogram formation. If starting with CEOS format SLC images, rather than raw data, the focusing step is skipped and the images are imported directly into Doris. Currently, support is provided for processing ERS, Envisat or ALOS data, if starting with raw data, and for ERS, Envisat or RADARSAT-1 data, if starting with CEOS SLCs.

Both ROI\_PAC and Doris processing are non-standard and various shell scripts, matlab scripts and programs are included in this package to produce interferograms that are PS/MTI friendly.

The PS/MTI processing itself includes C++ programs and matlab scripts to identify coherent pixels, and to extract the deformation signal for these pixels. Typing help followed by the name of the matlab script provides a brief description of the processing.

Throughout this manual, commands to be entered on the command line are in blue and entries that

are specific to the data set being processed and require modification are in red. The presence of >> before a command indicates that the command is a matlab script.

### Installation

#### Install StaMPS/MTI:

```
tar -xvf StaMPS_v3.1.tar
cd StaMPS_v3.1/src
make
make install
```

### 2.1 Configuration

Edit StaMPS\_CONFIG.tcsh or StaMPS\_CONFIG.bash (depending on which shell you prefer to use) to point to the correct directories for your set-up (you will need additional programs installed, see below).

```
source StaMPS_CONFIG.xxxx
```

This must be done whenever a new terminal is opened. You might want to add this line to your .cshrc or .bashrc file so that this is done automatically.

### 2.2 Data display

A program called dismph (to display complex data) is included that uses X11 Open Motif. This is installed as standard under many unix/linux operating systems, and can be installed on OS X systems from:

```
http://fink.sourceforge.net/.
Copy include/Xm to /usr/X11R6/include and libXm.a to /usr/X11R6/lib.
```

Alternatively another display program may be used instead of dismph, e.g., xv (http://www.trilon.com/xv) or OpenEV (http://fwtools.maptools.org/).

#### 2.3 ROI\_PAC

Details on installing and running ROI\_PAC (if needed) can be found at:

http://roipac.org/ROI\_PAC.

For ERS, ROI\_PAC requires the program getorb which must be installed in the ROI\_PAC/INT\_BIN directory and can be downloaded from:

http://www.deos.tudelft.nl/ers/precorbs/tools/getorb\_pack.shtml.

ODR and arclist files containing the orbit information used by getorb can be downloaded from:

http://www.deos.tudelft.nl/ers/precorbs/orbits/.

These files should be stored in directories .../ODR/XXXX where XXXX is ERS1 or ERS2. For Envisat data, getorb can also be used, in which case XXXX should be Envisat. Alternatively, use the ESA DORIS (the tracking system on Envisat, not to be confused with the Doris interferometry software) orbits. This is a better option at the date of writing as the ODR files have not been updated since the beginning of 2008.

#### 2.4 Doris

Details on installing Doris can be found at:

http://enterprise.lr.tudelft.nl/doris/.

### 2.5 Triangle

The Triangle program is used for Delaunay triangulation and can be found at:

http://www.cs.cmu.edu/~quake/triangle.html.

### 2.6 Snaphu

The optimisation routines of snaphu are used by the 3-D unwrapping code and can be downloaded from:

http://www-star.stanford.edu/sar\_group/snaphu.

# **Create SLCs (using ROI\_PAC)**

Currently support is provided for raw data from ERS, Envisat and ALOS satellites.

If you are starting with SLC data rather than raw data, skip this section.

In your processing directory:

```
mkdir SLC cd SLC
```

mkdir yyyymmdd for each scene and within this directory create symbolic links to the raw data (and leader files if they exist). For ERS data the link names must be IMAGERYyyymmdd and SARLEADERyyyymmdd (be sure to use 4 digit, not 2 digit, years), but for Envisat and ALOS data the link names should be the same as the original names.

Choose a master based on minimising perpendicular, Doppler and temporal baselines (see Hooper et al. [2007]). If you do not know the baseline data, you can choose a preliminary master based only on time and continue as far as the make\_coarse step in Section 5. After running make\_slcs\_XXXX, enter grep f\_DC\_con \*/slave.res in the SLC directory for the Doppler centroids. After running make\_coarse enter grep Bperp \*/coreg.out in the INSAR\_master\_date directory to see the perpendicular baselines with respect to the current master. A new master can then be picked if necessary: run step\_master\_setup for the new master then go directly to Section 5.

Substitute your master date in the format yyyymmdd wherever master\_date appears below.

From the SLC directory:

```
cd master_date
```

To use ODR orbits:

step\_slc\_ers or step\_slc\_envi (use \_V2.2 suffix if necessary)

To use DORIS orbits (Envisat only):

step\_slc\_envi\_vor

For ALOS data:

step\_slc\_alos

Take note of the number of azimuth/range looks and the multilooked filewidth.

```
dismph image.slc.Xlooks.raw1294 (range looks, multilooked filewidth) or xv image.slc.Xlooks.ras
```

Choose your region of interest and note the first/last azimuth lines and first/last range pixels. You should try to pick an area that is included in all the slave images too, which may not be the case if you choose an area too close to the image edge. Multiply the line numbers by the number of azimuth looks and the pixel numbers by the number of range looks to get line/pixel numbers referenced to the SLC.

```
Edit ../roi.proc and change the following:

ymin = 14000 (first azimuth line minus 1000)

ymax = 21000 (last azimuth line plus 1000). You will also need to uncomment this line

mean_pixel_rng = 2900 (range pixel of middle of region of interest)

step_slc_alos, step_slc_ers or step_slc_envi (use _V2.2 suffix if necessary)

dismph image.slc.Xlooks.raw1294 (range looks, multilooked filewidth) or

xv image.slc.Xlooks.ras
```

Find your region of interest again and note the new first and last azimuth line numbers (multiplying by the number of azimuth looks).

```
cp $MY_SCR/master_crop.in .
```

Edit master\_crop.in and update the crop area: first\_l and last\_l are the first and last azimuth line numbers, first\_p and last\_p are the first and last range pixels.

```
step_master_setup
cd .. (back to SLC directory)
```

make\_slcs\_alos, make\_slcs\_ers or make\_slcs\_envi (use \_V2.2 suffix if necessary). This will create SLCs for all directories listed in make\_slcs.list, which by default contains all data directories except the master.

If needed, remake\_slcs will recreate SLCs for all entries in make\_slcs.list without rerunning the make\_raw.pl step of ROI\_PAC.

It may become apparent later that one or more scenes are offset from the master by so much that the focused image does not include the entire cropped master image. In which case copy roi.proc from the SLC directory to the relevant yyyymmdd directory, rename it yyyymmdd.proc and edit it so that the part processed includes the cropped master image. Edit make\_slcs.list to leave only scenes that need recreating and run remake\_slcs.

# Processing CEOS SLCs (Level 1 product)

Currently, scripts exist for processing SLCs from ERS, Envisat and RADARSAT-1 satellites.

If you created SLCs with ROI\_PAC, skip this section.

In your processing directory:

```
mkdir SLC cd SLC
```

mkdir yyyymmdd for each scene and within this directory create symbolic links to the raw data (and leader/volume files if they exist). For ERS and RADARSAT-1 data the link names must be DAT\_01.001 and LEA\_01.001 and VDF\_DAT.001. For Envisat data the link name must be image.slc.

Choose a master based on minimising perpendicular, Doppler and temporal baselines (see *Hooper et al.* [2007]). Substitute your master date in the format yyyymmdd wherever master\_date appears below.

```
cd master_date
step_read_whole_XXX (where XXX is 'ERS', 'Envisat' or 'RSAT')
```

Take note of the number of azimuth/range looks and the multilooked filewidth.

```
dismph image.slc.Xlooks.raw 1294 (range looks, multilooked filewidth) or xv image.slc.Xlooks.ras
```

### 4.1 Option 1: Specify by latitude and longitude

edit master\_crop\_geo.in in the SLC directory, and specify your area of interest.

```
cd master_date
step_read_geo
```

cd ..
make\_read\_geo

### 4.2 Option 2: Specify by line/pixel number

Choose area of interest and note first/last azimuth line and first/last range pixel. You should try to pick an area that is included in all the slave images too, which may not be the case if you choose an area too close to the image edge. Multiply the line numbers by the number of azimuth looks and the pixel numbers by the number of range looks to get numbers referenced to the SLC.

```
cp $MY_SCR/master_crop.in .
```

Edit master\_crop.in and update the crop area. first\_l and last\_l are the first and last azimuth line numbers, first\_p and last\_p are the first and last range pixels.

```
step_master_read
```

```
cd ... (back to SLC directory)
```

make\_read This will read and crop SLCs from all directories listed in make\_slcs.list, which by default contains all SLC directories except the master.

# **Create IFGs (using DORIS)**

In the same directory where SLC and INSAR\_master\_date reside: mkdir DEM

Place your DEM in this directory.

```
cd INSAR_master_date
```

If the SLCs weren't created by ROI\_PAC create master\_date.slc.rsc with the following line, substituting the correct heading (to the nearest degree is fine):

```
HEADING -167
```

step\_master\_orbit\_ODR (only run if using precise ODR orbits)

edit timing.dorisin and update the following fields based on the DEM you are using:

```
SAM_IN_FORMAT real4

SAM_IN_DEM /data/T156/DEM/dem_data.flt

SAM_IN_SIZE 4801 4801 // rows cols

SAM_IN_DELTA 0.000833333 0.000833333 // posting in degrees

SAM_IN_UL 13 42 // lat and lon of upper left

SAM_IN_NODATA -9999
```

#### step\_master\_timing

This step can be run alongside make\_orbits, make\_coarse and make\_coreg. This step is new in Doris v4.0, and replaces the former StaMPS codes for DEM offset correction. Offsets are calculated for 8 different windows and are printed to the screen at the end. Check for consistency between the offsets for at least some of windows. If all are different, then delete the output from the timing step in master.res in the INSAR\_master\_date directory and ALL subdirectories, and calculate the DEM offset manually (Section 5.2).

### 5.1 Bulk Processing

In the INSAR\_master\_date directory:

#### make\_orbits

This creates a subdirectory for each slave image. The default is to treat all images in the SLC directory except the master as slave images. If a different set of slave images is required, create a file named slcs.list listing the directories containing the images you wish to include, before running make\_orbits. Precise orbits are extracted from the ODR files if they are found (ERS and Envisat only).

#### make\_coarse

This creates a coreg.out file in each slave subdirectory. The last 32 lines of each coreg.out file is output to the terminal at the end. Check the following values for each coreg.out file:

```
Coarse_correlation_translation_lines: -76
Coarse_correlation_translation_pixels: -1
```

These values should be approximately the modal values from the data below them. If this is not the case and the values are wrong by more than a couple of pixels, you should edit the relevant coreg.out file and correct the values.

Optionally, you can also check that the master crop is included within each slave image (only the parts of the master crop that are in ALL slaves will be considered in the later times series processing). Look for the highest and lowest values of Coarse\_correlation\_translation\_lines and Coarse\_correlation\_translation\_pixels. Add the translations to the master crop range (in master.res) and make sure the corresponding slave crop contains the translated values (in slave.res). If not, you should adjust either the master crop or the relevant slave crops. If you adjust the master crop, it is easiest to delete the whole INSAR\_master\_date directory and recreate it with step\_master\_setup (raw data) or step\_master\_read/step\_master\_read\_geo (CEOS SLC data). If you adjust slave crops (by rerunning step\_slc\_XXX or step\_read), you need run step\_orbit in the slave subdirectory only for those slaves that have been adjusted.

It may also be the case that there is a timing error in the orbit info and the approximate values in \_Start\_coarse\_orbits are too far from the real values for coarse correlation to work. In this case, estimate the coarse offsets yourself (look at the SLCs), update them in \_Start\_coarse\_orbits in coreg.out and rerun just the Doris COARSECORR step.

#### make\_coreg (long runtime)

By default all images with baseline < 100 m are coregistered directly to the master and those with larger baselines are coregistered to the 3 closest slave images with a smaller baseline. These default values can be changed by copying \$DORIS\_SCR/make\_coreg to INSAR\_master\_date, editing the values at the top and running ./make\_coreg.

If rerunning, make\_coreg does not re-coregister scenes that have already been processed. If this is required, delete the corresponding CPM\_Data.nl.n2 files in the coreg subdirectory, where nl and n2 refer to the order of the two coregistered scenes in make\_coreg.list (0 for the master), or delete the entire coreg subdirectory to re-coregister all scenes.

Also by default, all cross-correlations with coherence greater than 0.3 are selected initially by Doris. If there is generally good coherence, this value can be increased (by editing <code>coreg.dorisin</code> in the <code>INSAR\_master\_date</code> directory) to make run times faster or, if coherence is particularly bad, the value can be decreased, though any cross-correlation with coherence below 0.12 is usually never correct.

When make\_coreg has finished, check the size of the CPM\_Data files in the coreg directory (ls -1 CPM\_Data\*). View any which are around 1000 bytes or less, and if there are 12 lines or less, delete the file, as the coregistration for this pair has failed. After deletion, the inversion step must be rerun by entering update\_coreg within the INSAR\_master\_date/coreg directory. Note that if all CPM\_Data files associated with a particular slave are deleted, then there is a problem with that slave image, e.g. it is badly focused. Resolve the problem, then rerun make\_coreg to recreate the CPM\_Data files for this slave.

make\_dems (long runtime - can run alongside make\_coreg).

#### make\_resample

After running, check the sizes of the resampled SLC images (ls -l \*/\*.slc). They should be all identical. For any that differ, the slave crop does not include the entire master crop, probably due to a problem with coregistration for that slave. After resolving the problem(s), run step\_resample in the slave subdirectory for the problem slaves only.

```
make_ifgs
```

 $xv */*dem_X1.ras(X is number of range looks) and check that each interferogram looks OK (i.e., the amplitude looks reasonable and there is at least a little coherence apparent in the phase)$ 

#### 5.2 Manual DEM offset correction

This step need only be run if step\_master\_timing failed. It should be run after make\_coarse and before make\_dems.

Choose a slave close in time and space. In the yyyymmdd subdirectory for the chosen slave:

```
step_coreg
step_dem (can be run alongside step_coreg)
step_resample
step_ifg
matlab -nojvm -nosplash
>>calc_dem_offset
```

This estimates the offset of the DEM range slope from the interferogram amplitude and displays the best-fitting result (DEM slope in blue, amplitude in red). Check that the offset is reasonable by zooming in on a few places. If not use >>plot\_amp\_dem(dem\_down,dem\_right) to adjust the offsets in azimuth and range until a better fit is achieved.

You can adjust red\_contrast and blue\_brightness (default 0.5 and 1) to vary contrast between amplitude image and DEM (see >>help\_plot\_amp\_dem)

Once happy with the fit, update the values for M\_RG\_T\_ERROR and M\_AZ\_T\_ERROR in dem.dorisin and geocode.dorisin (in the INSAR\_master\_date directory), by adding the values output by calc\_dem\_offset or plot\_amp\_dem.

#### 5.3 Geocode

In one slave directory only run:

step\_geo (calculates the latitude and longitude of each pixel)

### 5.4 Re-running Steps

make\_orbits processes all images listed in slcs.list. Delete slcs.list to process all slave SLC images in the main SLC directory.

make\_coarse processes all slave subdirectories in make\_ifgs.list. Delete make\_ifgs.list to process all subdirectories containing a slave.res file.

make\_dems, make\_resample and make\_ifgs process all slave directories in make\_ifgs.list. Delete make\_ifgs.list to process all directories containing a coreg.out file.

make\_coreg processes all slave subdirectories listed in make\_coreg.list (in the coreg subdirectory), which is initially a copy from make\_ifgs.list. Extra images can be added to the bottom of this file, but no lines should ever be deleted, as n1 and n2 in the CPM\_Data.n1.n2 files refer to the order of the files listed in make\_coreg.list.

The following individual steps can be rerun in the individual yyyymmdd subdirectories of INSAR\_master\_date:

step\_orbit extracts orbit info.

step\_coarse coregisters coarsely.

step\_coreg coregisters the slave image directly to the master (may be different to results from make\_coreg which includes slave-slave coregistration).

step\_resample resamples the slave image.

step\_dem creates the simulated dem interferogram.

step\_ifg creates the final interferogram.

#### 5.5 Possible reasons for Doris SIGERV error

- master.res or slave.res (as specified in the .dorisin file being run) is missing
- orbits are missing from master.res or slave.res
- higher order coefficients in coregpm are too large makes resampling impossible

5.6. DISK SPACE

• slave SLC doesn't overlap the master cropped SLC.

### 5.6 Disk Space

Many intermediate files are produced and disk space requirements are therefore large (approximately 12.5 GB per image, if the whole image area is processed). Once step 1 of stamps matlab script has been run, the following may be run in INSAR\_master\_date to free up space (only easily recreatable files are deleted):

make\_clean\_ifgs To recreate the files deleted by this script, run make\_ifgs in the INSAR\_master\_date directory.

make\_clean\_resample To recreate the files deleted by this script, run make\_resample in the INSAR\_master\_date directory.

make\_clean\_raw (if you created SLCs using ROI\_PAC). To recreate files deleted by this script, run make\_slcs\_XXXX in the SLC directory.

# **PS Processing**

First, create single master interferograms by following Chapter 5.

```
In the INSAR_master_date directory run mt_prep 0.4 3 2 50 200 where
```

- 0.4 = amplitude dispersion (0.4-0.42 are reasonable values)
  - 3 = number of patches in range (default 1)
  - 2 = number of patches in azimuth, (default 1)
  - 50 = overlapping pixels between patches in range (default 50)
- 200 = overlapping pixels between patches in azimuth (default 200)

The number of patches you choose will depend on the size of your area and the memory on your computer. Generally, patches containing < 5 million SLC pixels are OK.

The parameters that control the processing are set to default values which you can view with: matlab

```
>>getparm
```

You can modify any parameters from the default using

```
>>setparm('param_name',param_value)
```

Only enough characters of param\_name to make it unique are required. Setting param\_value to nan resets the parameter to the default value.

```
>>stamps
```

The default is to run all steps. A subset of steps can also be selected, see >>help stamps for details.

Steps 1 to 5 run by default on individual patches after which the patches are merged into one. Steps 6 to 8 run by default on the merged patch. It is also possible to run steps 6 to 8 on individual patches by setting the patch\_flag to 'y', e.g.,

```
>>stamps(6,8,'y')
```

### 6.1 Step 1: Load data

Converts the data into the formats required for PS processing and stores them in matlab workspaces.

### 6.2 Step 2: Estimate phase noise

This is an iterative step that estimates the phase noise value for each candidate pixel in every interferogram. Processing is controlled by the following parameters:

| Parameter Name max_topo_err           | <b>Default</b><br>10 | <b>Description</b> Maximum uncorrelated DEM error (in m). Pixels with uncorrelated DEM error greater than this will not be picked (this includes error due to the phase center of the resolution element being offset from the middle of the pixel in range). Setting this higher, however, increases the mean $\gamma$ value (coherence-like measure, see <i>Hooper et al.</i> [2007]) of pixels that have random phase. |
|---------------------------------------|----------------------|----------------------------------------------------------------------------------------------------|
| filter_grid_size                      | 50                   | Pixel size of grid (in m). Candidate pixels are resampled to a grid with this spacing before filtering to determine the spatially-correlated phase.                                                                                                    |
| filter_weighting                      | 'P-square'           | Weighting scheme (PS probability squared), the other possibility being `SNR'. Candidate pixels are weighted during resampling according to this scheme.                                                                                                    |
| clap_win                              | 32                   | CLAP (Combined Low-pass and Adaptive Phase) filter window size [Hooper et al., 2007]. Together with filter_grid_size, determines the area included in the spatially-correlated phase estimation.                                                                                                    |
| clap_low_pass_wavelength              | 800                  | CLAP filter low-pass contribution cut-off spatial wavelength (in m). Wavelengths longer than this are passed.                                                                                                    |
| clap_alpha                            | 1                    | CLAP $\alpha$ term. Together with the $\beta$ term, determines the relative contribution of the low-pass and adaptive phase elements to the CLAP filter.                                                                                                    |
| clap_beta<br>gamma_change_convergence | 0.3                  | CLAP $\beta$ term Threshold for change in change in mean value of $\gamma$ (coherence-like measure). Determines when convergence is reached and iteration ceases.                                                                                                    |

### 6.3 Step 3: PS selection

Pixels are selected on the basis of their noise characteristics. Processing is controlled by the following parameters:

| Parameter Name | Default | Description                                                                                                    |
|----------------|---------|----------------------------------------------------------------------------------------------------|
| percent_rand   | 20      | Maximum acceptable percentage of selected pixels having ran-<br>dom phase. At this stage we can usually accept a high percent-<br>age, as most random-phase pixels will be dropped in the next<br>step. |

### 6.4 Step 4: PS weeding

Pixels selected in the previous step are weeded, dropping those that are due to signal contribution from neighbouring ground resolution elements and those deemed too noisy. Data for the selected pixels are stored in new workspaces. Processing is controlled by the following parameters:

| Parameter Name<br>weed_alpha | <b>Default</b><br>8 | Description  Smoothing parameter for estimating phase noise distribution for each pair of neighbouring pixels. The time series phase for each pair is smoothed using a Gaussian window with standard deviation 1/weed_alpha. The original phase minus the smoothed phase is assumed to be noise. |
|------------------------------|---------------------|----------------------------------------------------------------------------------------------------|
| weed_standard_dev            | 1.0                 | Threshold standard deviation. For each pixel, the phase noise standard deviation for all pixel pairs including the pixel is calculated, If the minimum standard deviation is greater than the threshold, the pixel is dropped. If set to 10, no noise-based weeding is performed                 |

### 6.5 Step 5: Phase correction

The wrapped phase of the selected pixels is corrected for spatially-uncorrelated look angle (DEM) error.

Check the wrapped phase of the selected pixels after running this step, e.g.,

In terms of reprocessing, the first parameter to play with is weed\_standard\_dev. If it looks like too many noisy pixels are being chosen, the value can be reduced. If very few pixels are chosen, the value can be increased.

If still too few pixels are being selected such that any signal is generally undersampled, variation of Step 2 parameters can be tried. The number of initial candidates can also be increased by setting the amplitude dispersion higher in  $mt\_prep$ .

### 6.6 Step 6: Phase unwrapping

Processing is controlled by the following parameters:

| Parameter Name        | Default | Description                                                                                                    |
|-----------------------|---------|----------------------------------------------------------------------------------------------------|
| unwrap_method         | `3D′    | Unwrapping method.                                                                                                    |
| unwrap_ifg_index      | `all′   | Index to interferograms to be unwrapped.                                                                                                    |
| unwrap_prefilter_flag | `Y'     | Prefilter phase before unwrapping to reduce noise. Other option (not generally recommended) 'n'.                                                                                                    |
| unwrap_patch_phase    | `n′     | Use the patch phase from Step 3 as prefiltered phase. If set to 'n' (recommended), PS phase is filtered using a Goldstein adaptive phase filter.                                                                                                    |
| unwrap_grid_size      | 100     | Resampling grid spacing. If unwrap_prefilter_flag is set to $y'$ , phase is resampled to a grid with this spacing.                                                                                                    |
| unwrap_gold_n_win     | 32      | Window size for Goldstein filter                                                                                                    |
| unwrap_time_win       | 180     | Smoothing window (in days) for estimating phase noise distribution for each pair of neighbouring pixels. The time series phase for each pair is smoothed using a Gaussian window with standard deviation of this size. Original phase minus smoothed phase is assumed to be noise, which is used for determining probability of a phase jump between the pair in each interferogram. |

Note that if re-running Step 6 and Step 7 has been run, estimates of SCLA and master atmosphere and orbit error (AOE) will be subtracted before unwrapping. If you do not wish this to occur, reset these estimates before running Step 6 with

>>scla\_reset

(This subtraction of SCLA and master AOE has not however been implemented with the unwrap\_prefilter\_flag = 'n' option.)

After running step 6, display the output with >>ps\_plot('u')

Check for unwrapping errors i.e., phase jumps in space which are uncorrelated in time. Unwrapping errors are more likely to occur in longer perpendicular baseline interferograms. This is for two reasons, firstly there is more noise associated with each PS pixel, and secondly, the phase due to any spatially-correlated look angle (SCLA) error is larger, as it is proportional to perpendicular baseline. Noise is reduced by spatial filtering before unwrapping, but it is also possible to reduce the SCLA error phase by estimating the SCLA error from the interferograms that have been unwrapped OK by running Step 7. If Step 6 is re-run after Step 7 has been run, the SCLA error phase is temporarily subtracted from the wrapped phase before unwrapping. The unwrapping accuracy is further improved by also temporarily subtracting the atmosphere and orbit error (AOE) phase of the master image, present in all the interferograms, which is also estimated in Step 7.

### 6.7 Step 7: Estimate spatially-correlated look angle error

Spatially-uncorrelated look angle (SULA) error was calculated in Step 3 and removed in Step 5. In Step 7, spatially-correlated look angle (SCLA) error is calculated which is due almost exclusively to spatially-correlated DEM error (this includes error in the DEM itself, and incorrect mapping of the DEM into radar co-ordinates). Master atmosphere and orbit error (AOE) phase is estimated simultaneously.

Processing is controlled by the following parameters:

| Parameter Name | Default | Description                                                       |
|----------------|---------|-------------------------------------------------------------------|
| recalc_index   | `all′   | Index to interferograms to be used in the SCLA estimation.        |
| scla_deramp    | 'n'     | If set to 'y', a phase ramp is also estimated for each interfero- |
|                |         | gram.                                                             |

Display the estimate of SCLA error with

>>ps\_plot('d') Units are phase per m of perpendicular baseline, with 0.01 radians/m corresponding to about 12 m of DEM error for the Envisat I2 swath.

Display the estimate of master atmosphere and orbit error (AOE) phase with  $>> ps\_plot(`m')$ 

```
Display the phase ramps (if scla\_deramp is set to 'y') with >> ps\_plot('o')
```

Unwrapped phase minus one of, or a combination of the above can be plotted with `u-d', `u-m', `u-o', `u-dm', `u-do', or `u-dmo'.

After running Step 7, check that the estimates seem reasonable, i.e., ps\_plot('u-dm') looks generally smoother than ps\_plot('u') (note that the default colour scales will be different). If not generally smoother, one or more interferograms has probably unwrapped incorrectly (usually those with large perpendicular baselines). Drop it/them from recalc\_index and rerun Step 7, e.g., to drop the 13th and 14th interferograms,

```
>>setparm('recalc_in',[1:12,15:17])
>>stamps(7,7)
```

An index for interferograms with baselines smaller than, for instance, 200 m can be set with >>[bperp,index]=ps\_baselines(200)

Once happy that all included interferograms are generally smoother, rerun step 6. Step 6 will subtract the estimates of SCLA and master AOE before unwrapping (as long as  $unwrap\_prefilter\_flag = `y'$ ), and add them back in afterwards. If more interferograms become reliably unwrapped on re-running, add them into  $recalc\_index$  before re-running Step 7. This can be repeated until all interferograms are reliably unwrapped, or until no further improvement is seen.

If there is non-steady deformation present in some interferograms and, by chance, it correlates with perpendicular baseline, it can get mapped into the SCLA error. This may be evidenced as propagation of any deformation in  $ps\_plot(`u-dm')$  to all interferograms (though the sign for each will depend on the perpendicular baseline sign), or correlation of  $ps\_plot(`d')$  with  $ps\_plot(`m')$ . If you suspect this is occurring, you can attempt to remove the deformation/baseline correlation by adding or subtracting interferograms from  $recalc\_index$ . Note that time and baseline info can be displayed with

```
>>ps_info
```

If some interferograms are still not reliably unwrapped, try increasing unwrap\_grid\_size to 200 m or more. This will reduce the effects of noise by smoothing more, but do not set it higher than the distance over which you expect deformation phase to vary by about  $\pi/2$ . Another thing to try is dropping noisier pixels by setting weed\_standard\_dev to a lower value, and re-running from Step 4.

# **Small Baseline Processing**

First, create single master interferograms by following Chapter 5.

If PS processing has not been run, in the INSAR\_master\_date directory load baseline info into matlab workspaces with:

```
mt_extract_info
matlab
>>ps_load_info
```

To determine which small baseline interferograms to make, in the INSAR\_master\_date directory run:

```
matlab
>>sb_find
```

Adjust the input parameters according to your data set. There should be no isolated clusters of images. More connections can be made by reducing rho\_min, or individual connections can be added by editing small\_baselines.list, which is created by sb\_find. The connections in small\_baselines.list can then be plotted with:

```
>>plot_sb_baselines.
```

To create the small baseline interferograms listed in small\_baselines.list in the INSAR\_master\_date directory, run:

```
make_small_baselines (or make_small_baselines 1 to skip azimuth filtering)
```

This will create a new subdirectory called SMALL\_BASELINES within the INSAR\_master\_date directory, containing a subdirectory for each small baseline interferogram.

Within the SMALL\_BASELINES directory run

```
mt_prep 0.6 3 2 50 200 where
```

- 0.6 = amplitude difference dispersion (0.6 is reasonable)
- = number of patches in range (default 1)
- = number of patches in azimuth, (default 1)
- = overlapping pixels between patches in range (default
  - 50)
- 200 = overlapping pixels between patches in azimuth (default 200)

Note that the first parameter is amplitude *difference* dispersion rather than amplitude dispersion as used for PS processing, and a higher value should be given, e.g., 0.6.

As for PS processing, small baseline MTI processing is controlled by various parameters that can be modified with >> setparm and processing is initiated with

matlab
>>stamps

Step 6 includes extra processing after phase-unwrapping to retrieve the phase with respect to the original master by least-squares inversion. Step 7 includes extra processing to calculate the SCLA error from both small baseline and single master interferograms. Step 7 is controlled by the following parameters:

| Parameter Name  | Default | Description                                                       |
|-----------------|---------|-------------------------------------------------------------------|
| sb_recalc_index | 'all'   | Index to small baseline interferograms to be used in the SCLA     |
|                 |         | estimation that is used to improve phase-unwrapping.              |
| recalc_index    | 'all'   | Index to interferograms to be used in the final SCLA estimation   |
|                 |         | from single master interferograms.                                |
| scla_deramp     | 'n'     | If set to 'y', a phase ramp is also estimated for each interfero- |
|                 |         | gram.                                                             |

As for PS processing, repeating Step 6 after running Step 7 may improve phase-unwrapping accuracy. Accuracy can also potentially be improved by setting unwrap\_method to `3D' (default is `3D\_QUICK' for small baseline processing) before running Step 6, although this will take longer to run.

Unwrapped phase of small baseline interferograms can be viewed using ps\_plot with the 'usb' options. SCLA error can be plotted using the 'dsb' option. Residuals between the unwrapped phase of the small baseline interferograms and that predicted from the model values for the single master phase can be plotted with the 'rsb' option.

The residuals for each small baseline interferogram should be visually inspected, together with the unwrapped phase for each (N.B., you will probably want to view only a few at a time using the IFG\_LIST option of ps\_plot). Isolated residuals less than  $\pi$  in magnitude are OK, but spatially-correlated residuals indicate an unwrapping problem in one or more interferograms. When this is the case, identify which interferogram(s) are incorrectly unwrapped (N.B., one badly unwrapped interferogram can cause non-zero residuals for many interferograms) and drop them from the unwrapping process, by setting unwrap\_ifg\_index and rerunning Step 6.

Once there are no more spatially-correlated residuals, check the unwrapped phase of each of the single master interferograms with  $ps\_plot(`u-dm')$ . If there is non-steady deformation present in some interferograms and, by chance, it correlates with perpendicular baseline, it can get mapped into the SCLA error. This may be evidenced as propagation of any deformation in  $ps\_plot(`u-dm')$  to all interferograms (though the sign for each will depend on the perpendicular baseline sign), or correlation of  $ps\_plot(`d')$  with  $ps\_plot(`m')$ . If you suspect this is occurring, you can attempt to remove the deformation/baseline correlation by adding or subtracting interferograms from  $recalc\_index$ . Note that time and baseline info can be displayed with  $>>ps\_info$ .

# **Combined MTI Processing**

Pixels selected by both PS and small baseline methods can be combined after Step 5 has completed for both methods. Data can be combined either for the whole area or for an individual patch, depending on whether you are in the INSAR\_master\_date directory or one of the PATCH\_X subdirectories. Run

>>ps\_sb\_merge

This will create a new subdirectory MERGED in the INSAR\_master\_date directory, and a PATCH\_X subdirectory within this, if you are merging only an individual patch.

For Step 6 onwards, processing is the same as for small baseline processing

# **Plotting**

The following matlab scripts can be used to plot the data in various ways (use >>help in matlab to see all options)

>>plot\_all\_ifgs plots all multilooked interferograms.

>>ps\_plot plots values for each selected pixel, on various backgrounds, for chosen interferograms, e.g.,

 $>>ps_plot(`v-d',1,0,0,[1:3,7:8])$  plots the mean LOS velocity corrected for DEM (SCLA) error, on a white background, calculated from the unwrapped phase of interferograms 1 to 3 and 7 to 8.

>>ps\_plot\_ifg Plots a value for each selected pixel, on various backgrounds.

To change the size of the point representing each selected SLC pixel (default 5 image pixels) change the plot\_pixel\_size parameter, e.g., >> setparm('plot\_p', 9)

You can select a reference area by setting parameters ref\_lon and ref\_lat. All plots will then be referenced to the mean value for this area. If not set, the reference value is the mean value for the whole area.

Normal phase sign conventions apply: if the master predates the slave, positive phase implies movement *away* from the satellite.

For plotting of velocities, the units are mm/year with positive values being *towards* the satellite (in versions prior to v3.1, the sign convention for velocity was the opposite).

Data is output to ascii files with

>>ps\_output

plot\_v.gmt can then be run to plot mean LOS velocities on the DEM in shaded relief, using GMT. Copy (from \$STAMPS/bin) and edit the script to adjust plotting parameters.

# **Change History**

N.B. This list is not comprehensive.

#### 10.1 Version 1.0

• Initial beta release.

#### 10.1.1 Version 1.1

- Addition of make\_resample and make\_filtazi\_resample to give the option of filtering in azimuth. As this involves updating master.res differently for every image pair, a separate master.res is now maintained in each individual slave directory.
- Update to make\_coreg to be more efficient (uses a different strategy for picking which images to coregister).
- Addition of step\_coreg to allow coregistration for an individual slave image with the master image.
- Update to make\_amp\_dem.m to display the image in matlab instead of using disrg
- Error in ps\_load\_initial.m fixed so that individual PS bperp and look angle values are now correct.
- Addition of ps\_load\_dem.m to allow plotting of PS on shaded relief topography.
- Other tidying of code.

#### 10.2 Version 2.0

• Processing added to enable input of CEOS Level 1 SLC data.

- step\_master\_setup added.
- Extra step added to ps\_weed.m to drop pixels that are not correlated in time with surrounding pixels.
- Ability to process data in smaller patches added.
- Changes to way data saved, for efficiency.
- Changes to ps\_est\_gamma\_quick.m to make it restartable and to make convergence criteria more reliable.
- New statistical cost function 3-D unwrapping algorithm.
- Look angle bug fixed.

#### 10.2.1 Version 2.0.1

Some bug fixes.

#### 10.2.2 Version 2.0.2

 Flattening/DEM processing changed back to that in Version 1.1 (to remove a bug that was introduced).

#### 10.2.3 Version 2.0.3

- Changes for compatibility with 64-bit machines.
- New scripts for working with Envisat level 1 SLCs.
- Change to ps\_weed.m to handle duplicate lat/lon assignment by Doris.

#### 10.3 Version 2.1

- Estimation of spatially-correlated look angle (DEM) error and master atmosphere and orbit error added (step 7).
- Phase-unwrapping (step 6) now uses estimates from step 7 if present.
- Merging of patches made into an explicit step (step 8). This change was reversed in Version 2.2.
- Estimation of spatially-correlated noise moved to step 9. This change was reversed in Version 2.2.
- ps\_info added

10.4. VERSION 2.2 25

#### 10.4 Version 2.2

- Updated for ROI\_PAC version 3.0 compatibility.
- Crop definition simplified in SLC creation.
- Extra integrity checks added.
- Manual updated with more instructions on error checking during interferogram production.
- make\_orbits split into make\_orbits and make\_coarse, with corresponding step\_orbit and step\_coarse scripts added.
- Automatic DEM offset estimation added.
- Optional weeding of pixels with zero elevation added.
- Merging of patches now done after step 5 (implicitly).
- Unwrapping now uses snaphu optimisation routines to search for the minimum cost solution (costs still estimated by StaMPS).
- Merge of mean amplitude image added allowing ps\_plot to plot on amplitude background for merged patches.

#### 10.5 Version 3.0

Small baseline and combined combined time series methods added.

#### 10.6 Version 3.1

- Compatibility with Doris v4.0 added.
- Support for ERS and RADARSAT-1 SLCs, and ALOS raw data added.
- · Option to estimate phase ramps added.
- Isolated images allowed in small baseline processing.
- Simultaneous estimation of mean velocity added to SCLA estimation.
- SCLA smoothed before subtraction for unwrapping purposes.
- Selection criteria for small baseline interferograms amended to be coherence based.
- Option added to ps\_plot.m to plot incremental phase change for each date.
- Option added to ps\_plot.m to plot mean velocity standard deviations.
- Sign convention for plotting mean velocities flipped.
- ps\_baselines.m added.

# **Bibliography**

- Hooper, A., A multi-temporal InSAR method incorporating both persistent scatterer and small baseline approaches, *Geophys. Res. Lett.*, *35*, L16,302, doi:10.1029/2008GL03465, 2008.
- Hooper, A., and H. Zebker, Phase unwrapping in three dimensions with application to InSAR time series, *J. Opt. Soc. Amer. A*, 24, 2737–2747, 2007.
- Hooper, A., H. Zebker, P. Segall, and B. Kampes, A new method for measuring deformation on volcanoes and other natural terrains using InSAR persistent scatterers, *Geophys. Res. Lett.*, *31*(23), doi:10.1029/2004GL021737, 2004.
- Hooper, A., P. Segall, and H. Zebker, Persistent scatterer InSAR for crustal deformation analysis, with application to Volcán Alcedo, Galápagos, *J. Geophys. Res.*, *112*(B07407), doi:10.1029/2006JB004763, 2007.
- Hooper, A. J., Persistent scatterer radar interferometry for crustal deformation studies and modeling of volcanic deformation, Ph.D. thesis, Stanford University, 2006.

Links to PDF files for the references above can be found at:

http://enterprise.lr.tudelft.nl/~ahooper/pubs.html